# **Git + Docker tutorial**

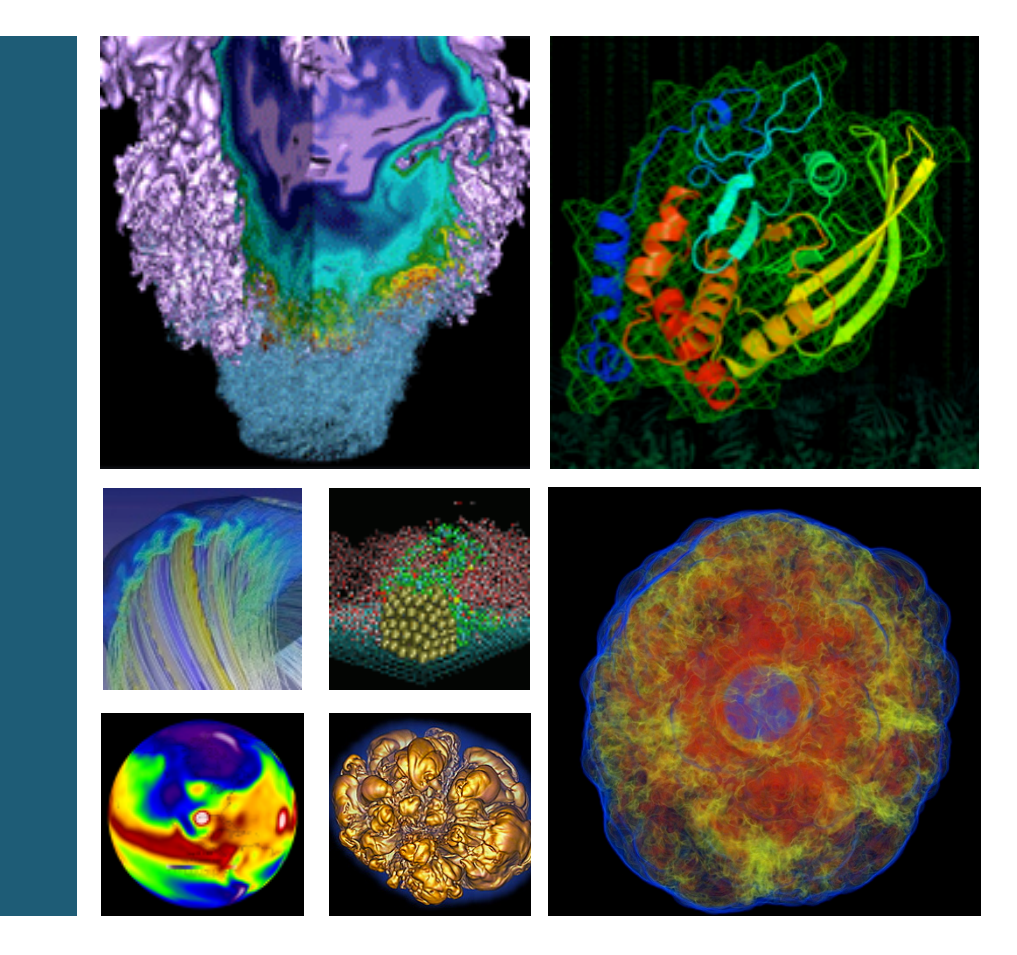

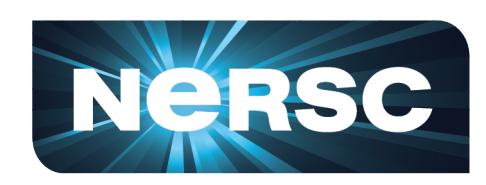

## **Tony Wildish**

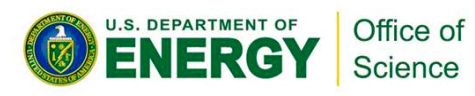

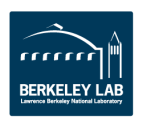

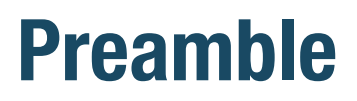

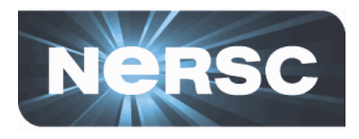

- This presentation, the tutorial material
	- https://bitbucket.org/TWildish/git-docker-tutorial/get/master.zip
	- https://www.nersc.gov/users/computational-systems/genepool/genepool-training-and-tutorials/
- **Pre-requisites** 
	- See https://bitbucket.org/TWildish/git-docker-tutorial/overview
	- $-$  Please tell me you did that already  $\odot$
- **Today:** 
	- $-3:00 4:00$ : git overview + hands-on exercises
	- $-4:00 5:00$ : docker overview  $+$  hands-on exercises
	- $-$  Familiarity with what's possible, rather than a deep-dive
	- Worked examples of how to do things

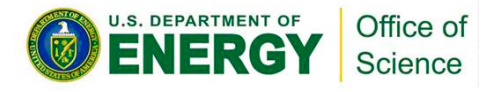

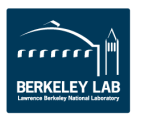

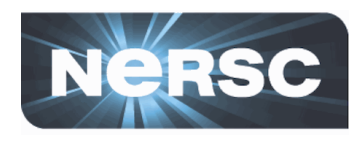

## • **Git**

- $-$  Basics of repositories, local and remote
- $-$  How to recover from mistakes
- $-$  Working with branches
- Working with teams

## • **Docker**

- $-$  Various ways to run & manage docker containers
- $-$  A real bioinformatics application example
	- Thanks to Michael Barton
- $-$  How to get data into/out of a docker container
- $-$  How to build a simple docker container
- $-$  Shifter docker on Cori, Edison, and (eventually) Genepool

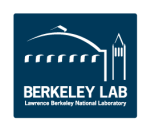

# **Git history**

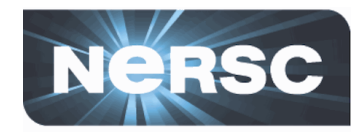

- Git is a 'Version Control System', (VCS)
- **Git manages collections of files (text, small binaries)** 
	- $-$  Tracks their history, versions
	- $-$  Tracks multiple development paths
	- $-$  Lets you recover previous versions
- Git is *the* VCS, don't bother with anything else
	- $-$  **CVS**: Concurrent Version System -> completely obsolete
	- $-$  **SVN**: SubVersioN -> mostly obsolete (should be!)
- **Designed by Linus Torvalds (he who gave us Linux!)**
- Q: What does 'git' stand for?

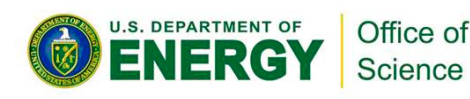

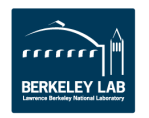

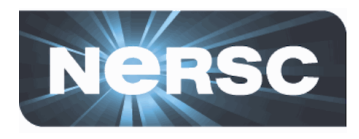

- **Security** 
	- $-$  Never lose your code again
	- $-$  Code is safe against disk failure/earthquakes/meteors

## • **Convenience**

- $-$  Easily deploy your code in several places
- $-$  Easily manage several versions (prod, dev, ...)

# • **Community**

- $-$  Share your code with others
- $-$  Accept bug-fixes & contributions in controlled manner

# • Did I mention...

 $-$  Never lose your code again

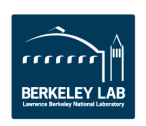

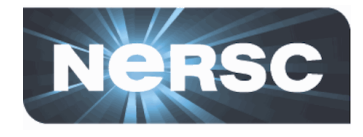

- Command-line interface, the 'git' command
- Server 'hosting' platforms, web-interface, API
	- $-$  Github.com: the original git hosting service
	- Bitbucket.com: used by LBNL/JGI
	- $-$  Gitlab.com: recent platform with continuous integration
- Hosting platforms bring added value
	- $-$  Issue tracking: bug reports, coupled to git history
	- $-$  Wiki: managing documentation
	- $-$  Team mgmt: different roles (admin, developer, user)
	- $-$  Access mgmt: read/write, read-only, private, public
	- $-$  'web-hooks': perform custom actions based on triggers

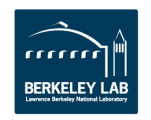

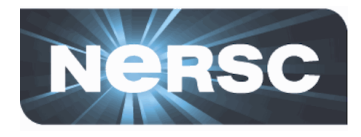

- **Repository** 
	- **Local** or **remote**, a place where git keeps your files
		- On your **local** disk, or on a **remote** server
- Working area
	- $-$  Part of your local repository, you edit your code there

## **• Staging area**

 $-$  Part of the local repository where git tracks changes to your working area

## • **Branches**, tags

 $-$  Ways to manage sub-groups of files in a repository

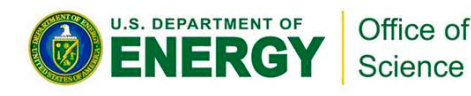

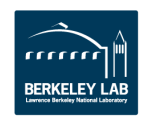

# **Git workflow**

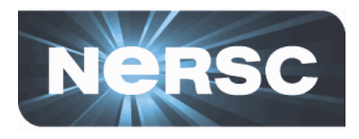

- Change files in your working area
- Tell git about the changes
	- $-$  This adds the files to the 'staging area'
	- $-$  At this point, still possible to undo, leaving no trace

## **• Commit those changes**

- $-$  Make them permanent, add them to the repository
- $-$  Now those changes can be recovered, anytime later
- Push the changes to a remote repository
	- $-$  Copy your local repository to a remote server
	- Now you have a remote backup

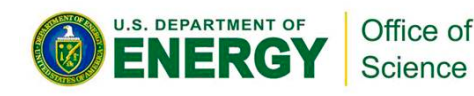

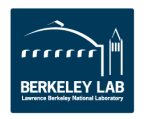

# **More git concepts**

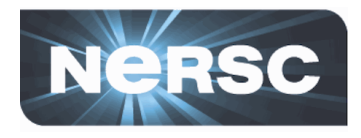

#### • **Clone**

- A local copy of a remote repository
- $-$  You can change the clone  $-$  you own it
- $-$  Access to remote repository controlled by its owner
- **Fork** 
	- $-$  A remote copy of another remote repository
	- $-$  You own the fork, which you can now clone and change
- A non-concept: 'The Central Repository'
	- $-$  Git is completely decentralized
	- $-$  Can work with multiple remote repositories, simultaneously

## • **Confused?**

 $-$  Let's get stuck into the exercises...

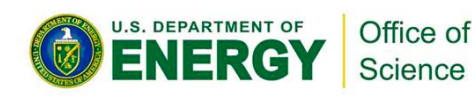

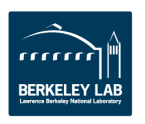

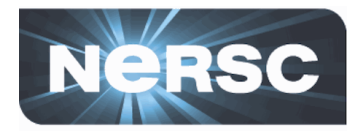

**Cookbook approach:** 

 $-$  Can cut-&-paste, but better to type in commands yourself

- Today: do exercises 1, 3, and 4 if you have time
	- $-$  1) Basic Commit and Tag
	- 2) Undoing Mistakes
	- **3) Using A Remote Repository**
	- **4) Using Branches**
	- 5) Working in Teams
- Feel free to work through the rest at your own pace

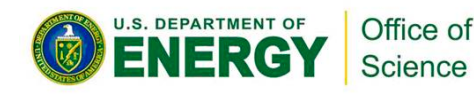

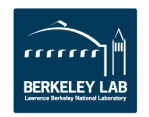

# **Docker**

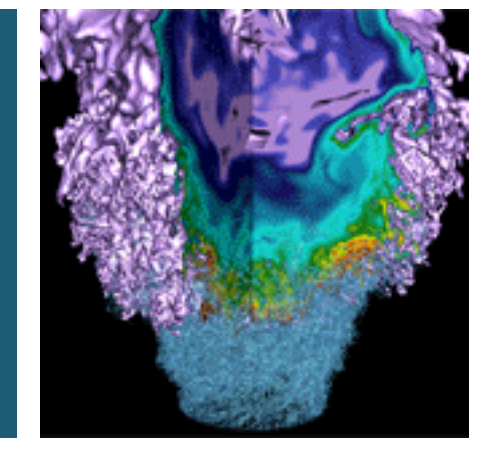

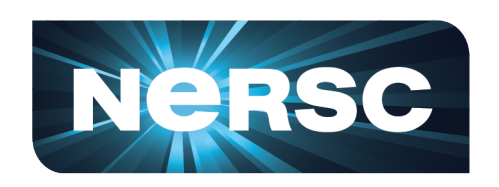

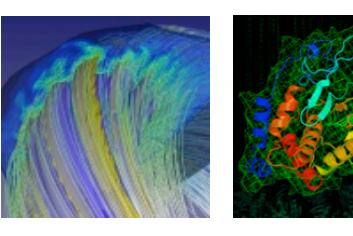

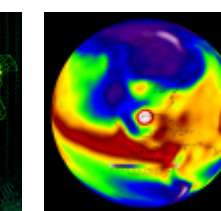

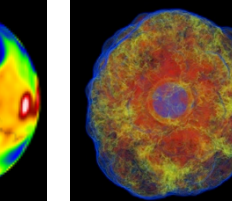

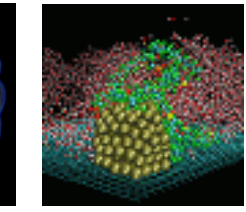

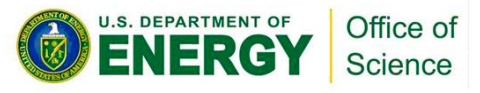

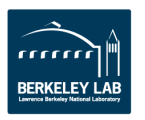

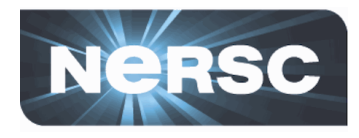

- Docker is a 'container technology'
	- Linux-specific
		- can't run Mac OSX, Windows in docker containers
		- But *can* run docker containers on Mac OSX & Windows
- Similar to virtual machines, but more lightweight
	- $-$  Smaller, faster to start, easier to maintain and manage
	- Lighter on system resources => vastly more scalable

## **•** *Not* **a virtual machine**

- $-$  Shares the underlying host operating system
- Less fully isolated from the host => security concerns
- $-$  More of an application-wrapper on steroids

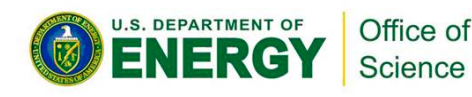

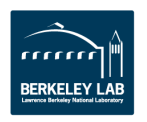

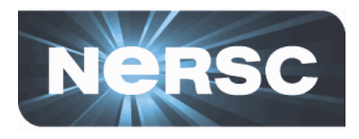

- The 'docker' command-line tool
	- $-$  A bit of a kitchen-sink, your one-stop shop for everything docker

### • The docker-daemon

- $-$  Works behind the scenes to carry out actions
- $-$  Manages container images, processes
- $-$  Builds containers when requested
- $-$  Runs as root, not a user-space daemon

### • **Docker.com**

 $-$  All things docker: installation, documentation, tutorials

## • **Dockerhub.com**

 $-$  Repository of docker containers. Many other repositories exist

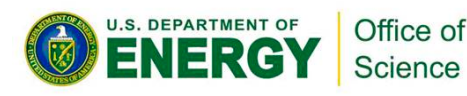

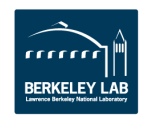

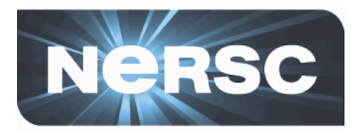

- **Image** 
	- $-$  A shrink-wrapped chunk of s/w + its execution environment

### **Image tags**

- $-$  Identify different versions of an image
- $-$  A namespace for separating your images from other peoples

## • **Image registry**

- $-$  A place for sharing images with a wider community
- $-$  Dockerhub.com, plus some domain-specific registries

## • **Container**

 $-$  A process instantiated from an image

## • **Dockerfile**

- $-$  A recipe for building an image: download, compile, configure...
- $-$  Can share either the Dockerfile, or the image, or both

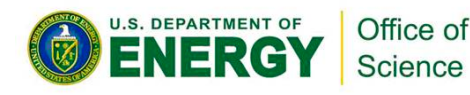

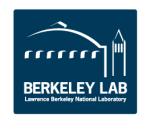

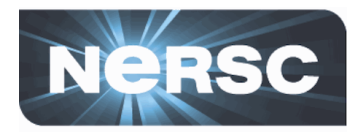

## Images use the 'overlay filesystem' concept

- $-$  Image is built by adding layers to a base
- $-$  Each command in the Dockerfile adds a new layer
- $-$  Each layer is cached independently
- $-$  Layers can be shared between multiple images
- $-$  Change in one layer invalidates all following layers
	- Forces rebuild (similar to 'make' dependencies...)
- **Performance considerations** 
	- Too many layers can impede performance
	- $-$  Too few can cause excessive rebuilding
	- $-$  Building production-quality images takes care, practice

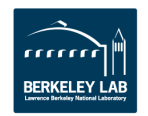

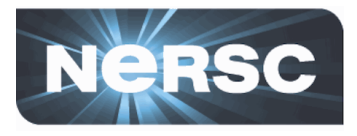

- Again, a cookbook approach
- Today: 1, 3 and 4 are most interesting
	- **1) Running Images**
	- $-$  2) Cleaning up

Office of Science

- **3) Running a Biobox Container**
- $-$  4) Creating a Docker Image
- 5) Running on Cori with Shifter

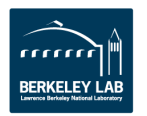

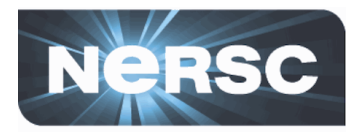

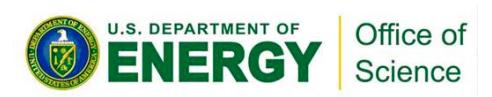

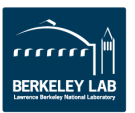